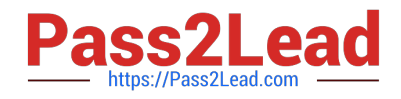

# **MB-340Q&As**

Microsoft Dynamics 365 Commerce Functional Consultant

## **Pass Microsoft MB-340 Exam with 100% Guarantee**

Free Download Real Questions & Answers **PDF** and **VCE** file from:

**https://www.pass2lead.com/mb-340.html**

100% Passing Guarantee 100% Money Back Assurance

Following Questions and Answers are all new published by Microsoft Official Exam Center

**C** Instant Download After Purchase

- **83 100% Money Back Guarantee**
- 365 Days Free Update
- 800,000+ Satisfied Customers  $603$

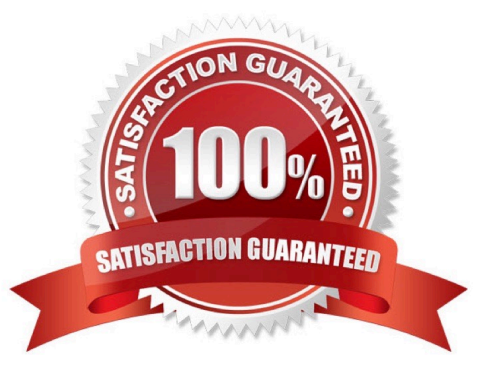

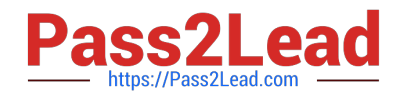

#### **QUESTION 1**

DRAG DROP

A company uses Dynamics 365 Commerce.

You need to view the most recent e-commerce sales orders.

Which three actions should you perform in sequence? To answer, move the appropriate actions from the list of actions to the answer area and arrange them in the correct order.

Select and Place:

#### Actions

Run the channel transactions Distribution job.

Run the Synchronize orders job.

View the orders by using the Store transactions inquiry.

Run the sales order Distribution job.

View the orders by using the Online store transactions inquiry.

#### **Answer area**

Correct Answer:

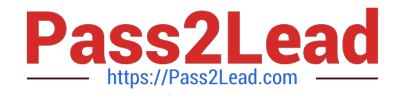

### **Actions**

Run the sales order Distribution job.

View the orders by using the Online store transactions inquiry.

#### **Answer area**

Run the channel transactions Distribution job.

Run the Synchronize orders job.

View the orders by using the Store transactions inquiry.

#### Explanation:

Step 1: Run the channel transactions Distribution job.

Step 2: Run the Synchronize orders job.

Orders can be synchronized either by manually running the "Synchronize orders"-job or by creating a recurring batch job.

Step 3: View the orders by using a Store transaction inquiry.

For e-commerce channel orders, headquarters has information about the inventory transactions only after the transactions are sent to headquarters through the P-job and the order synchronization process is completed.

Note: Posting of online sales and payments

E commerce review recent sales order "store transactions" job

This procedure walks through configuring and running a recurrent batch job to create sales orders and payments for online store transactions.

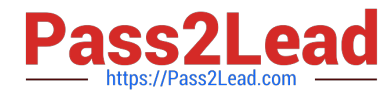

Posting online sales and payments is a two-stage process.

Pulling the online commerce transaction data in HQ. (Step 1)

Synchronizing orders to create sales orders in HQ. (Step 2)

Pulling the online transaction data can be done either by manually running the P-job or by creating a recurrent batch job.

Reference: https://docs.microsoft.com/en-us/dynamics365/commerce/tasks/posting-online-sales-payments

#### **QUESTION 2**

\*

\*

A company uses Dynamics 365 Commerce.

You must verify that customers are at least 21 years old before selling the customer ProductA. After validating a customer s age, the cashier must be prompted to inquire whether the customer wants to add ProductB to the transaction.

If ProductB is added to the transaction, a 20 percent discount must be automatically applied to ProductB.

You need to create and configure info codes to meet the requirements.

Which three actions should you perform? Each correct answer presents part of the solution.

NOTE: Each correct selection is worth one point.

A. Select ProductA and add a reference to an info code that uses Age limit as the input type. Select Always in the When required field.

B. Create a mandatory info code for ProductA and set input type to Age limit.

C. Create an optional info code and set Input type to Subcode buttons. Add a subcode to trigger ProductB, select Percent for the Price type field and enter 20 in the Amount/Percent field.

D. Create an info code that uses a date input type. Select Input is required for ProductA.

E. Select ProductA and add a reference to an info code that uses a date as the input type. Select Always in the When required field.

F. Create a mandatory info code for ProductA. Set input type to Age limit and set a minimum value of 21. Set the linked info code to the info code assigned to ProductB.

Correct Answer: ACF

C: You can create and modify subcodes. The actions that are triggered by a subcode depend on the criteria that you enter for the subcode.

Click Retail > Setup > Info codes.

In the Info codes form, in the left pane, select an info code that has an input type of Subcode buttons or Subcode list,

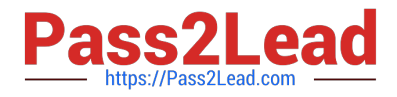

and then click Subcodes.

In the Information subcodes form, click New to create a new subcode.

In the Subcode number field, enter an identification number for the subcode.

In the Trigger function field, select whether a product or a discount group triggers the action. Then, in the Trigger code field, enter a product number or discount group.

In the Price type field, select whether the type of price that is charged originates from a product, a designated price, or a price that is reduced by a discount percentage.

In the Amount / percent field, enter the amount that is charged for the product that is specified in the Trigger code field. Alternatively, if the price that is used at the point of sale reflects a price reduction, enter the percentage by which the price

of the product is reduced.

AF:

You can set up an info code so that multiple subcodes are displayed either in a list or as buttons. A subcode triggers specific actions. The actions depend on the info code that the subcode is assigned to. A subcode is commonly used to

present the point of sale (POS) operator with a list of available responses. For example, you can set up a subcode to remind staff to check age requirements.

You can set up info codes to use to capture data at the point of sale when a cashier performs various actions, such as product sales, product returns, or customer selections. By using info codes, you can track data such as the customer\\'s ZIP

code or postal code or the reason that a product was returned.

You can also link subcodes to info codes. Subcodes provide the possible responses that cashiers at registers can select as they perform a specific activity. For example, when a customer purchases a product that requires batteries, you want

the cashier to ask whether the customer wants to purchase batteries. If you add a subcode, the cashier can select the customer\\'s response so that it can be tracked.

Reference: https://docs.microsoft.com/en-us/dynamicsax-2012/appuser-itpro/set-up-info-codes https://docs.microsoft.com/en-us/dynamicsax-2012/appuser-itpro/set-up-subcodes

#### **QUESTION 3**

A company has recently deployed Microsoft Dynamics 365 Finance. You have been hired as a Systems Administrator.

Your role will include the management of the Dynamics 365 system.

You need to configure the account structure.

For the Business Unit dimension, you need to ensure that blank values are allowed.

Which of the following values should you include for the business unit dimension?

A. \* (asterisk)

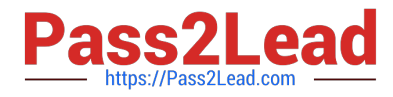

B. " " (two quotation marks)

C. ANY

D. Blank

Correct Answer: B

#### **QUESTION 4**

A company uses Dynamics 365 Commerce. The company creates customer orders in its stores for home delivery.

Customers who return products to the stores often want to exchange their product for a different product. The company wants the stores to process these exchanges as a single transaction.

You need to configure the system.

What should you do?

- A. Enable the Use realtime service for eCommerce order creation parameter
- B. Enable the Process return orders as sales orders parameter
- C. Enable the Create customer order in async mode parameter
- D. Disable the Prohibit mixing sales and returns in one receipt parameter

Correct Answer: B

Reference: https://docs.microsoft.com/en-us/dynamics365/commerce/orderexchanges

#### **QUESTION 5**

#### DRAG DROP

A company plans to use Dynamics 365 Commerce distributed order management (DOM).

You need to configure order fulfillment profile rules.

Which rule types should you use? To answer, drag the appropriate rule types to the correct actions. Each rule type may be used once, more than once, or not at all. You may need to drag the split bar between panes or scroll to view content.

NOTE: Each correct selection is worth one point.

Select and Place:

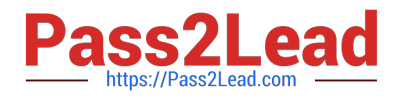

#### **Rule types**

Maximum rejects rule Offline fulfillment location rule Fulfillment location priority rule Maximum orders rule

Minimum inventory rule

#### **Answer Area**

#### Requirement

Prevent DOM from considering all available inventory.

Select specific locations to use for order fulfillment.

Allow DOM to allocate only a specific number of orders to a location each day.

# **Rule type**

Correct Answer:

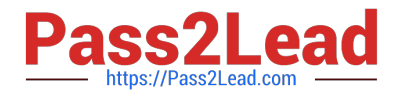

#### **Rule types**

Maximum rejects rule

Offline fulfillment location rule

#### **Answer Area**

#### Requirement

Prevent DOM from considering all available inventory.

Select specific locations to use for order fulfillment.

Allow DOM to allocate only a specific number of orders to a location each day.

#### **Rule type**

Minimum inventory rule

Fulfillment location priority rule

Maximum orders rule

[MB-340 VCE Dumps](https://www.pass2lead.com/mb-340.html) [MB-340 Practice Test](https://www.pass2lead.com/mb-340.html) [MB-340 Braindumps](https://www.pass2lead.com/mb-340.html)